# แนะนำ UML เบื้องต้น

## ดร.บรรจง หะรังษี และ นางญาณวรรณ สินธุภิญโญ นักวิจัย งานโครงการเครือข่าย NECTECNet ศูนย์เทคโนโลยีอิเล็กทรอนิกส์และคอมพิวเตอร์แห่งชาติ

ABSTRACT -- UML is a new wave in the software industry that has continued to grow up day by day and year by year. Currently it is widely said among system analysts, programmers, software engineers and software-related people, of applying the UML methodology to office and organization applications. For those who are interested in the software engineering process, this tutorial article is aimed at introducing the basics of UML: What is UML? and What are the fundamental working mechanisms of UML? In addition it is highly hoped in the end that this article will do a certain degree, assist those people in making a decision whether to bring UML to use with your office or not.

ิบทคัดย่อ-- UML เป็นคลื่นลูกใหม่มาแรงในแวดวงอุตสาหกรรมชอฟต์แวร์ ซึ่งมีการเติบโตขึ้นเรื่อยๆ อย่างดี วันดีคืน ปัจจุบันในแวดวงนักวิเคราะห์ระบบ โปรแกรมเมอร์ หรือผู้ที่ทำงานเกี่ยวกับซอฟต์แวร์เป็นที่กล่าวกัน อย่างแพร่หลายถึงการนำเอา UML มาประยุกต์ใช้กับระบบงานต่างๆ ในสำนักงานหรือองค์กรของตน บท ิ ความ Tutorial ฉบับนี้มีจุดมุ่งหมายที่จะแนะนำโดยเบื้องต้นว่า UML คืออะไรและมีกลไกการทำงานโดยพื้น ้เพื่อให้บุคคลที่เกี่ยวข้องโดยเฉพาะทางด้านซอฟต์แวร์ได้ทราบและเรียนรู้ถึงภาพโดยรวมของ ฐานอย่างไร UML นอกจากนั้นแล้วผู้เขียนยังหวังว่าบทความนี้อาจจะมีส่วนช่วยในการตัดสินใจถึงการที่จะนำเอา UML มา ใช้กับหน่วยงานของท่านหรือไม่

คำสำคัญ -- Software Methodology, Modeling Language, Object-Oriented Analysis and Design, UML, Object-Oriented Programming, Software Engineering, Software Development, System Analysis and Design

ผู้อ่านหลายท่านคงได้คุ้นหูถึงคำว่า UML หรือ Unified Modeling Language และคงไม่แน่ใจว่า UML คืออะไร จะนำไปใช้งานได้อย่างไร บทความ นี้ผู้เขียนจึงอยากจะแนะนำให้ผู้อ่านรู้จักและเข้าใจ ้ถึง UML ในแง่มุมต่างๆ ดังนี้

- นิยามของ UML และทำไมเราต้องใช้ UML
- ่ กลไกการทำงานเบื้องต้นของ ∪ML ว่ามืองค์ ประกอบอะไรบ้าง
- ้ภาพโดยรวมของกระบวนการทำงานทั้งหมด ของ UML
- 1. แผน คืออะไร

การดำเนินงานโครงการพัฒนาซอฟต์แวร์ ประกอบด้วย การเก็บรวมรวมข้อมูลเกี่ยวกับ ความต้องการของผู้ใช้ (Requirement Collection) ในการใช้ระบบ การวิเคราะห์ข้อมูลเหล่านั้น (Analysis) การออกแบบ (Design) และการเขียน

Vol 1, No. 5, November-December 1999

โปรแกรมหรือการสร้างชอฟต์แวร์ (Implementation) เป็นงานศิลปะประเภทหนึ่ง ที่มีความ ละเอียดอ่อน เพราะต้องการความพิถีพิถันในทุก ขั้นตอนนับตั้งแต่การวิเคราะห์ข้อมูลที่ได้รับจน กระทั่งการพัฒนาขึ้นมาเป็นซอฟต์แวร์ (ระบบ คือ ซอฟต์แวร์ที่เราจะทำการพัฒนาขึ้นมาใช้)

จุดนี้จึงเกิดเป็นคำถามว่าเราจะมีวิธีการหรือเครื่อง มือที่ดีอันหนึ่งหรือไม่ ที่จะช่วยให้การดำเนินงาน โครงการทำซอฟต์แวร์โครงการหนึ่งเป็นไปอย่างมี ประสิทธิภาพ ประสิทธิผล และมีการประสานกลม กลืนนับตั้งแต่ต้นจนจบ คำตอบก็คือ "มี" และ UML ก็คือเครื่องมือซึ่งสามารถ "ช่วย" เราได้นับ ตั้งแต่การวิเคราะห์ การออกแบบ และการดำเนิน การพัฒนา

ตัว UML จริงๆ แล้วไม่สามารถดำเนินการสร้าง ชอฟต์แวร์ได้ กล่าวคือ ไม่สามารถทำการสร้าง โปรแกรมได้ (Code Generation) แต่ทว่าผลพวง ภายหลังจากการออกแบบมีรูปแบบหรือหน้าตาที่ โปรแกรมเมอร์สามารถที่จะดำเนินการพัฒนา โปรแกรม (Coding) ได้อย่างเร็วและง่ายดายมาก

UML มององค์ประกอบต่างๆ ของซอฟต์แวร์ที่จะ ทำการพัฒนาขึ้นมาในรูปของออบเจ็คต์ (Object) และออบเจ็คต์แต่ละตัวนั้นมีความเกี่ยวข้อง  $f11$ กันโดยอาศัยความสัมพันธ์(Relationships) เป็น ตัวเชื่อมโยง อีกทั้งออบเจ็คต์เหล่านั้นสามารถติด ต่อสื่อสารกันได้ การติดต่อสื่อสารกันระหว่างออบ เจ็คต์นี้เองเป็นกลไกภายในชอฟต์แวร์ที่ทำให้ ี ซอฟต์แวร์ทำงานตามที่ผู้ใช้ต้องการได้

จากการมองซอฟต์แวร์เป็นออบเจ็คต์ นี่เอง UML จึงช่วยให้การเขียนโปรแกรมเชิงวัตถุ (Object-Oriented Programming) เป็นไปได้ง่าย เพราะการเขียนโปรแกรมเชิงวัตถุก็มององค์ ประกอบของซอฟต์แวร์เป็นออบเจ็คต์เช่นเดียวกัน

### 1.1 ประวัติโดยย่อของ UML

อาจจะมีคำถามหนึ่งที่ว่า UML เป็นวิธีการเดียว หรือไม่ที่สามารถนำมาประยุกต์ใช้ในการดำเนิน งานโครงการทำซอฟต์แวร์ คำตอบก็คือ ยังมีวิธี การอื่นๆ อีกหลายวิธีที่เกิดขึ้นมาในช่วงประมาณ 20 ปีที่ผ่านมา ซึ่งแต่ละวิธีมีทั้งจุดอ่อนและจุดแข็ง ที่แตกต่างกันไป แต่ทว่ามีอยู่ 4 วิธีการต่อไปนี้ซึ่ง เป็นตัวที่เด่นและเป็นที่รู้จักกันดีในแวดวงอุตสาห กรรมชอฟต์แวร์

- วิธีการของ Booch  $\bullet$
- วิธีการ Object Modeling Technique (OMT)
- วิธีการ Object-Oriented Software Engineering (OOSE)
- วิธีการของ Coad และ Yourdon

ในปี 1994 ผู้นำของ 3 ค่ายคือ Grady Booch (วิธี การของ Booch), James Rumbaught (วิธีการ OMT) และ Ivar Jacobson (วิธีการ OOSE) ได้ ร่วมมือกันและเริ่มต้นกระบวนการผสานวิธีการทั้ง สามเข้าเป็นหนึ่งเดียว (Unified) และจุดนี้จึงเกิด เป็นจุดกำเนิดของ Unified Modeling Language หรือ UML นั่นเอง

นับแต่นั้นเป็นต้นมาจึงมีการร่วมมือกันของกล่ม บริษัทต่างๆ ทั้งในอุดสาหกรรมชอฟต์แวร์และ คอมพิวเตอร์ โดยมีแกนนำคือ Rational Software Cooperation และในปี ค.ศ. 1997 UML เวอร์ชัน 1.1 ก็ถือกำเนิดขึ้นมาและได้รับการยอมรับให้เป็น มาตรฐานอุตสาหกรรมชอฟต์แวร์นับจากนั้น ้เป็นต้นมา

กลุ่มของบริษัทยักษ์ใหญ่ที่เข้ามารวมตัวกันเป็น สมาชิกในการร่วมพัฒนา UML ประกอบไปด้วย Microsoft. IBM. Oracle. Sun และ Compaq ซึ่ง จะเห็นได้ว่าบริษัทเหล่านี้ล้วนมีชื่อเสียงในแวดวง อุตสาหกรรมซอฟต์แวร์และคอมพิวเตอร์ทั้งสิ้น

### 1.2 ความหมายของคำว่า "โมเดล"

ก่อนอื่นมารู้จักกับคำว่า "ปัญหา" ก่อน ในโครง การทำซอฟต์แวร์หนึ่งๆ นั้น แต่ละขั้นตอนของ การดำเนินงานไม่ว่าจะเป็นการวิเคราะห์ ออก แบบ หรือพัฒนา ก็คือปัญหาที่เราต้องดำเนินการ แก้ไข ดังนั้นเมื่อกล่าวถึงคำว่า "ปัญหา" ความ

186 Vol 1, No. 5, November-December 1999

หมายก็คือ สิ่งที่เราต้องดำเนินการแก้ไขจนกระทั่ง โครงการทำซอฟต์แวร์เสร็จสิ้นการดำเนินงาน

คำว่า "โมเดล" ในวลี Modeling Language มี ิความหมายดังนี้

โมเดล ้คือ ความพยายามในการที่จะ อธิบายปัญหาของซอฟต์แวร์ที่จะดำเนินการ พัฒนาขึ้นมา ดัวโมเดลจะแสดงให้เห็นถึง ออบเจ็คต์ต่างๆ ที่เกี่ยวข้อง และความสัมพันธ์ ระหว่างออบเจ็คต์เหล่านั้น นอกจากนั้นโมเดลยัง แสดงให้เห็นถึงวิธีการที่จะแก้ไขปัญหา อาจจะใช้ไดอะแกรม เนื้อความ (Text) หรือรูป แบบอื่นๆ ซึ่งเป็นที่ยอมรับกันระหว่างผู้พัฒนาและ ผู้ใช้ระบบในการนำเสนอโมเดลๆ หนึ่ง UML จะ ใช้ทั้งไดอะแกรมและเนื้อความเพื่อทำการนำเสนอ โมเดลของมัน

ดังนั้นเมื่อกล่าวถึง Modeling Language ความ หมายของมันก็คือ ภาษาที่เราเอาไว้อธิบายโมเดล นั่นเอง Modeling Language ทั้งหลายมักจะใช้ได อะแกรมหรือเนื้อความในการอธิบายถึง ออบเจ็คต์ และความสัมพันธ์ระหว่างออบเจ็คต์เหล่านั้น

UML เป็น Modeling Language ภาษาหนึ่งซึ่ง สามารถใช้ในการแก้ไขปัญหาในการดำเนินงาน โครงการซอฟต์แวร์ ในการแก้ไขปัญหาหนึ่งๆ UML จะใช้โมเดลที่มีรูปแบบแตกต่างกันจำนวน หนึ่งโดยแต่ละโมเดลจะมีมุมมอง (View) ของ ปัญหาในแง่ที่แตกต่างกันออกไป แต่เมื่อเอา โมเดลเหล่านั้นมาประกอบกันเข้า เราก็จะสามารถ ดำเนินการวิเคราะห์ ออกแบบ และพัฒนา ชอฟต์แวร์ได้อย่างมีประสิทธิภาพ โมเดลที่ UML ใช้จะมีลักษณะต่อเนื่องกันไป กล่าวคือ โมเดล หนึ่งจะอาศัยโมเดลที่สร้างขึ้นมาก่อนหน้านี้เพื่อทำ การสร้างโมเดลตัวต่อไป

### 2. ทำไมต้องใช้ UML

้เนื่องด้วยซอฟต์แวร์ในปัจจุบันมีทั้งขนาดและ ความซับซ้อนที่มากยิ่งขึ้นและยิ่งขึ้นตามลำดับ การดำเนินงานโครงการซอฟต์แวร์ซึ่งเป็นงานที่ ละเอียดอ่อนและสลับซับซ้อนจึงจำต้องมีเครื่องมือ

ที่ดีอันหนึ่งเพื่อที่จะสามารถจัดการกับขนาดและ ความชับช้อนของซอฟต์แวร์เหล่านั้นได้

วิธีการที่โปรแกรมเมอร์มักจะใช้กันอยู่เสมอคือ การกระโดดลงไปทำการพัฒนาโปรแกรม (Codina) เลย กล่าวคือ "คิดไปด้วยและทำการ พัฒนาโปรแกรมไปด้วย" โดยปราศจากกระบวน การที่เป็นระบบระเบียบและผสานกลมกลืน นับตั้ง แต่การวิเคราะห์ ออกแบบแล้วจึงมาทำการพัฒนา โปรแกรมนั่นเอง สิ่งนี้สามารถเปรียบเทียบได้กับ การขึ้นสังเวียนชกมวยเลยโดยปราศจากการเรียน รู้เรื่องมวยอย่างถูกต้องและเหมาะสมก่อน

นอกจากเวลาที่ต้องเสียไปในการพัฒนาซอฟต์แวร์ ที่มากกว่าปกติแล้ว ชอฟต์แวร์ที่ได้รับยังอาจเต็ม ไปด้วยบัก (Software Bugs) ซึ่งยากต่อการแก้ไข อีกทั้งเมื่อคำนึงถึงการนำซอฟต์แวร์เหล่านั้นมาใช้ งานซ้ำ (Code Reuse) ในวันข้างหน้า หรือการจัด การกับซอฟต์แวร์เหล่านั้นเมื่อจำเป็นต้องบี เวอร์ชันถัดๆ ไป (Software Configuration Management) การดำเนินการจะกระทำได้ยาก มาก

UML เป็นเครื่องมือที่ดีอันหนึ่งซึ่งจะทำให้ผู้ ประกอบการซอฟต์แวร์สามารถดำเนินการทุกขั้น ทุกดอนอย่างสมเหตุสมผลอย่างเป็นระบบ ระเบียบและมีความต่อเนื่องกันไปตั้งแต่ต้นจนจบ การดำเนินงาน

# 3. กลไกการทำงานเบื้องต้นของ UML

จากที่ได้กล่าวเอาไว้ในตอนต้นว่า UML ประกอบ ด้วยโมเดลจำนวนหนึ่งที่นำเอามาใช้ร่วมกันเพื่อ การดำเนินงานโครงการซอฟต์แวร์ โมเดลดัง กล่าวคือ (2)

- $\bullet$ Use Case Diagram
- Sequence Diagram
- Class Diagram
- **Activity Diagram**
- **Collaboration Diagram**
- **Component Diagram**
- **Deployment Diagram**

### **X** Technical lournal

Vol 1, No. 5, November-December

- .Object Diagram
- .Statechart Diagram

จากเมเดลตาง ๆ ของ UML ทแสดงเห้ดูข้างบน ผู้ เขียนเห็นว่าโมเดล 3 โมเดลแรก คือ Use Case Diagram , Sequence Diagram un: Class Diagram เป็นโมเดลพื้นฐานที่ใช้ในระบบงานทั่ ไป พอเพียงสำหรับผู้อ่านที่จะทำความเข้าใจเบื้อง ต้นเกี่ยวกับกลไกการทำงานของ UML ส่วน ู้ใม่เดลอื่นเป็นส่วนเพิ่มเติมที่ผู้ใช้สามารถเลือกมา<br>-ใช้เพื่ออธิบายโมเดลที่ใช้ถ่ายถอดแนวความคิด  $\ldots$  ...  $\ldots$  ...  $\ldots$ ยูพฒนาหรอผู

#### 3.1 Use Case Diagram

Use Case แปลตรงตัวมีความหมายว่า กรณีของ mารใช้งานที่เกิดจากมุมมองของผู้ใช้ระบบ ตัว อย่างง่ายๆ ของ Use Case ก็คือ

> Create Order (ทำการลงใบสั่งซื้อสินค้า) Modify Order (ทำการเปลี่ยนแปลงหรือ แก้ไขใบสั่งซื้อสินค้า) Delete Order (ทำการลบใบสั่งซื้อสินค้า)

หรืออาจจะมองได้ว่ากรณีการใช้งานดังกล่าว ก็คือ การอธิบายฟังก์ชันการทำงานต่าง ๆของระบบนั่น ู เอง แต่ละกรณีข้างบนถือเป็นหนึ่งกรณีของการใช้ งาน หรือเรียกทับศัพท์ว่าหนึ่ง Use Case ต่อจา นิไปผู้เขียนจะไช้คำว่า Use Case ทับศัพท์ไป $\,$ 

โดยปกติแล้วเราสามารถสร้างแต่ละ Use Case ขึ้นมาโดยอาศัยการสัมภาษณ์จากกลุ่มผู้ใช้ระบบ ิกรณีที่เราไม่รู้ว่าใครคือกลุ่มคนเป้าหมายที่เราควร จะ เบทาการสมภาษณสามารถหาขอมูลเหลาน จากฝ่ายบริหาร ซึ่งจะชี้ให้เรารู้ว่าแผนกไหน กอง ไหน และใครที่เราควรจะไปติดต่อเพื่อทำการ สัมภาษณ์ มองกันอย่างง่ายๆ กลุ่มคนเหล่านั้น<br>... "เราจะไปทำการสัมภาษณ์แต่ละคน ก็คือ Actor หรือผู้ใช้ระบบนั่นเอง

Actor ในความหมายของ UML ก็คือ ผู้ที่ติดต่อกั ระบบไดยอยู่ภายนอกระบบ Actor อาจจะขอไห้ ระบบทำอะไรให้สักอย่างหนึ่ง หรือในทางกลับกัน ระบบอาจจะขอให้ Actor นั้นทำอะไรให้สักอย่าง

.

.

หนึ่ง [3] ดังนั้นจริงๆ แล้ว Actor ยังหมายความ รวมถึงสิ่งอื่นๆ ที่อยู่นอกระบบซึ่งสามารถทำกา ์ติดต่อกับระบบได้ อาทิเช่น ระบบสินค้าคงคลัง วะบบบัญชี ระบบพัสดุ เป็นต้น

มาดูกันที่ตัวอย่างของ Use Case เพื่อทำความ เขาเจหรอมองเหนภาพได้ง่ายขึ้น ตัวอย่างในรูป<del>ุ</del>๊ 1 คือ ตัวอย่างของ Use Case เพื่อทำการลงข้อ มูลการสงซอสินค้าเข้าไปในระบบ ไดยแสดงเป็น รูปแบบ (Template) อย่างง่ายๆ รูปแบบหนึ่ง รูป แบบอย่างง่ายนี้สามารถใช้ในการนิยาม Use Case ทั่วๆ ไป รูปแบบดังกล่าวมืองค์ประกอบ ดังนี้

- ชื่อของ Use Cas
- 1l1W"i11J"lJEJ-1n1"i~1-11U (Overview)
- Actor หลัก (Primary Actor)
- Actor รอง (Secondary Actor)
- จุดเริ่มต้น (Starting Point)
- จุดสนสุด (End point
- การทำงานของ Use Case (Flow of Events)
- $\bullet$  การทำงานของ Use Case เมื่อมีปัญหา เกิดขึ้น (Alternative Flow of Events)
- ผลของการทำงานของ Use Case (Measurable Result)

แต่ละองค์ประกอบมีความหมายดังนี้

- ชื่อของ Use Case : เป็นการกำหนดชื่อขะ Use Case ตัวนี้ ชื่อที่ใช้ควรสั้นและกระชับแต่ ~tJf1,)1)J~)J1EJ~~1JtJ~ Use Case t'1")d
- $\Lambda$ าพรวมของการทำงาน (Overview) : อธิบาย I11 n11~1~1\A~'fI~ Use Case ~,)~L~fJ1,)1.J ว่าทำอะไร ส่วนนี้ควรมีความยาวไม่เกิน 5 บรรทัด
- Actor หลัก (Primary Actor) : โครคิอผู้ไข้ ของ Use Case ตัวนี้ จากตัวอย่าง Use Case : Create Order ผู้ใช้คือ ตัวแทนฝ่าย ขายสินค้า

188 Vol 1, No. 5, November-December 1999

รูปที่ 1 : ตัวอย่างของ Use Case เพื่อทำการลงข้อมูลการสั่งซื้อสินค้าเข้าไปในระบบ

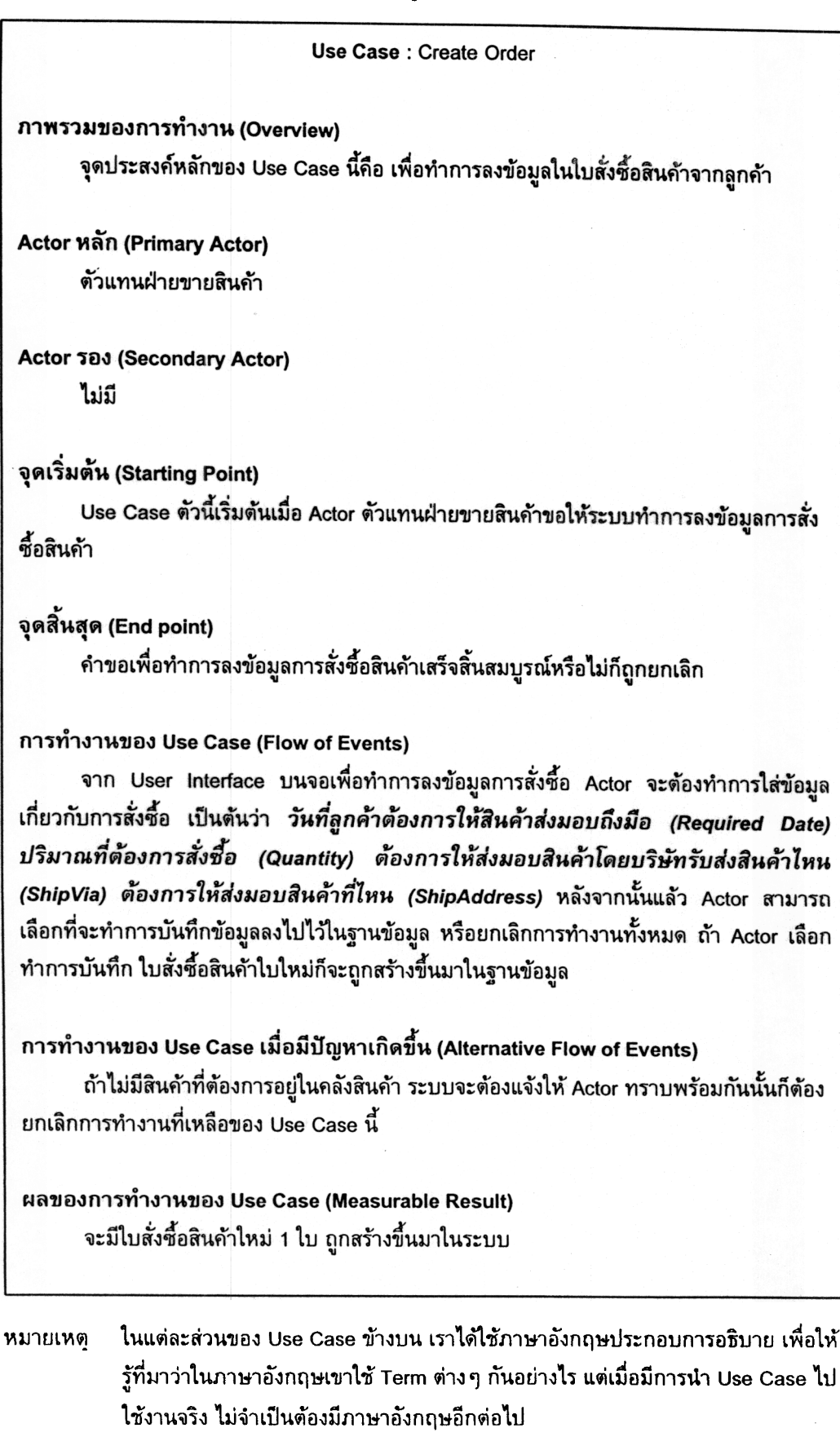

Vol 1, No. 5, November-December 1999 489

- Actor รอง (Secondary Actor) : ใครคือผู้ใช้ ้อื่นๆ นอกเหนือจาก Actor หลัก ที่เป็นผู้ใช้ Use Case ตัวนี้ ตัวอย่าง Use Case : Create Order ข้างบนไม่มีผู้ใช้อื่นๆ ที่จะไช้ Use Case ตัวนี้ร่วมกับ Actor หลัก ในบาง ระบบงานอาจจะเป็นไปได้ว่ามีผู้ใช้อื่น เช่น ผู้ จัดการฝ่ายขายซึ่งสามารถใช้ Use Case ตัว นี้ร่วมกับตัวแทนฝ่ายขายสินค้า
- จุดเริ่มต้น (Starting Point) : เป็นการอธิบาย เงื่อนไขหรือข้อกำหนดต่างๆ ณ จุดเริ่มต้น ของ Use Case โดยเงื่อนไขเหล่านี้ โดยปกติ แล้วจะต้อง "มี" หรือ "เป็น" อย่างนั้นก่อนการ ทำงานของ Use Case นี้ ในตัวอย่างของ Use Case : Create Order ที่แสดงให้ด เงื่อนไขคือ Use Case จะเริ่มต้นเมื่อ Actor ขอให้ระบบทำการลงข้อมูลการสั่งซื้อสินค้าใน ใบสั่งชื้อสินค้า
- ี จุดสิ้นสุด (End point) : คล้ายกับจุดเริ่มต้น ้เป็นการอธิบายเงื่อนไขหรือข้อกำหนดต่าง ๆ ณ จุดสิ้นสุดการทำงานของ Use Case ตัวนี้ ในตัวอย่างของ Use Case : Create Order ีที่แสดงให้ดู เงื่อนไขที่จุดสิ้นสุดคือ คำขอเพื่อ การลงบันทึกข้อมูลการสั่งซื้อสินค้าจะต้อง ้เสร็จสิ้นสมบูรณ์หรือไม่ก็ถูกยกเลิก กล่าวคือ ้สิ่งใดสิ่งหนึ่งเท่านั้นจะเกิดขึ้น แต่ไม่ใช่ทั้งสอง ้เกิดขึ้นพร้อม ๆ กัน
- การทำงานของ Use Case (Flow of Events) อธิบายขั้นตอนของการทำงานของ Use Case นี้ ตัวอย่างของ Use Case ข้างบน แสดงให้เห็นขั้นตอนการทำงานของ Use Case นี้เพื่อทำการลงบันทึกข้อมูลการสั่งซื้อ ้สินค้านับตั้งแต่เริ่มต้นจนกระทั่งสิ้นสุด ขั้น ิตอนการทำงานเหล่านี้เรียกว่า ขั้นตอนการ ทำงานปกติของ Use Case
- การทำงานของ Use Case เมื่อมีปัญหาเกิด ขึ้น (Alternative Flow of Events) : การ ทำงานของ Use Case ในกรณีเมื่อมีปัญหา ใดๆ ก็ตามเกิดขึ้น และทำให้การทำงานตาม ปกติของ Use Case ไม่สามารถดำเนินต่อไป

ได้ จะทำให้มีการส่งต่อการทำงานของ Use Case จากขั้นตอนการทำงานปกติ (ในส่วน ของการทำงานของ Use Case) มาที่ส่วนนี้ ของ Use Case ในตัวอย่างของ Use Case : Create Order ที่แสดงให้ดู เมื่อระบบพบว่า สินค้าตัวที่ลูกค้าต้องการไม่มีอยู่ในคลังสินค้า นั่นหมายถึงระบบมี*ปัญหา*เกิดขึ้น ระบบก็จะ ทำการแจ้งให้ Actor ทราบและยกเลิกการ ทำงานที่เหลือของ Use Case นี้ทันที

ผลของการทำงานของ Use Case (Measurable Result) : ผลการทำงานของ Use Case แสดงให้เห็นว่าเมื่อเสร็จสิ้นการ ทำงานของ Use Case นี้แล้ว จะมีอะไรเกิด ขึ้นเป็นผลพวง ในตัวอย่างของ Use Case : ที่แสดงให้ดู จะมีใบสั่งซื้อ Create Order ้สินค้าใบใหม่เพิ่มขึ้น 1 ใบในฐานข้อมูลของ  $157$ 

รูปแบบของ Use Case ที่แสดงให้ดูในรูปที่ 1 เป็นเพียงรูปแบบง่ายๆ รูปแบบหนึ่งเท่านั้น ส่วน การใช้งานจริงผู้ใช้อาจเพิ่มเติมส่วนต่าง ๆ ลงไป เองได้ตามความเหมาะสม ทั้งนี้ขึ้นอยู่กับการตก ลงกันระหว่างกลุ่มผู้พัฒนาระบบและผู้ใช้ระบบ นั้นๆ

#### 3.2 Sequence Diagram

Sequence Diagram คือ ไดอะแกรมที่แสดงลำดับ ขั้นตอน (Sequence) การทำงานภายในของ Use Case ตัวหนึ่ง โดยตัว Use Case เองแล้วเราจะ ไม่สามารถมองเห็นลำดับขั้นตอนการทำงานภาย ในของ Use Case ตัวนั้นได้ ตัว Sequence Diagram ต่างหากที่ทำให้เราสามารถมองเห็น ลำดับขั้นตอนการทำงานภายในของ Use Case ตัวนั้นได้

นอกจากนี้ Sequence Diagram ยังแสดง ให้เห็นถึงการติดต่อกันระหว่าง

- ออบเจ็คต์ต่าง ๆ ของ Use Case นั้น และ
- ออบเจ็คต์ และ Actor ของ Use Case นั้น

## Vol 1, No. 5, November-December 1999

การติดต่อกันดังกล่าวจะทำให้มีข้อความ , little and little and little and little (Message) วงเบมาเนเดอะแกรมนั้น

ที่กล่าวว่า "ออบเจ็คต์ต่างๆ ของ Use Case" สิ่งนี้ หมายความว่าใน Use Case ตัวหนึ่งๆ จะมีออ เจ็คต์ที่เกี่ยวข้องกับ Use Case นั้นมากกว่า 1 ประเภท อาทิเช่น Use Case : Create Order อย่างน้อยจะประกอบไปด้วยออบเจ็คต์ 2 ประเภท กล่าวคือ Product และ Orde

Product คือ สินค้าที่ลูกค้าต้องการซื้อ ส่วน Order คือ **ไบสั่งชื้อสินค้าใบหนึ่งของลูกค้า ดังนั้**นจึ<sub>้</sub> สามารถกล่าวได้ว่าออบเจ็คต์ Product และ Order ก็คือ "ออบเจ็คต์ของ Use Case นี้

รูปที่ 2 แสดงไห้เห็นถึง Sequence Diagram ของ .<br>Create Order ซึ่งจะเห็นได้ว่ามี ออบเจ็ดต์ที่เกี่ย ข้อง 4 ประเภท กล่าวคือ Interface. Product,

Order และ Database (สังเกตุกล่องสี่เหลี่ยมข้าง 1 บนเตอะแกรม) ส่วนรูปตัวคนทางช้ายมือก็คือ Actor ตัวแทนฝ่ายขาย (ซึ่งก็คือ Actor ของ Use Case: Create Order นั่นเอง)

แกนในแนวตั้ง 5 แกนคือ แกนเวลาของ ไดอะ-นกรม ลูกศรเนเดอะแกรมคือการส่งข้อความจ ออบเจ็คต์หนึ่งไปหาออบเจ็คต์อีกตัวหนึ่ง เป็นตัว ว่าข้อความ Get Product List ซึ่งส่งจากลอบเจีย Interface ไปยังออบเจ็คต์ Product ข้อความที่อยู่ ด้านบนของไดอะแกรมจะเป็นข้อความที่เกิดก่อน ข้อความที่อยู่ด้านล่างเรียงตามลำดับเวลา เป็นต้น าง<br>ว่า ข้อความ Get Product List จะเกิดขึ้นก่อนข้ ความ Return Product List ดังนั้นจึงสามารถ กล่าวได้ว่า Sequence Diagram เป็นไดอะแกรม ที่เน้นเรื่องการเกิดขึ้นเรียงตามลำดับเวลง (Temporal)

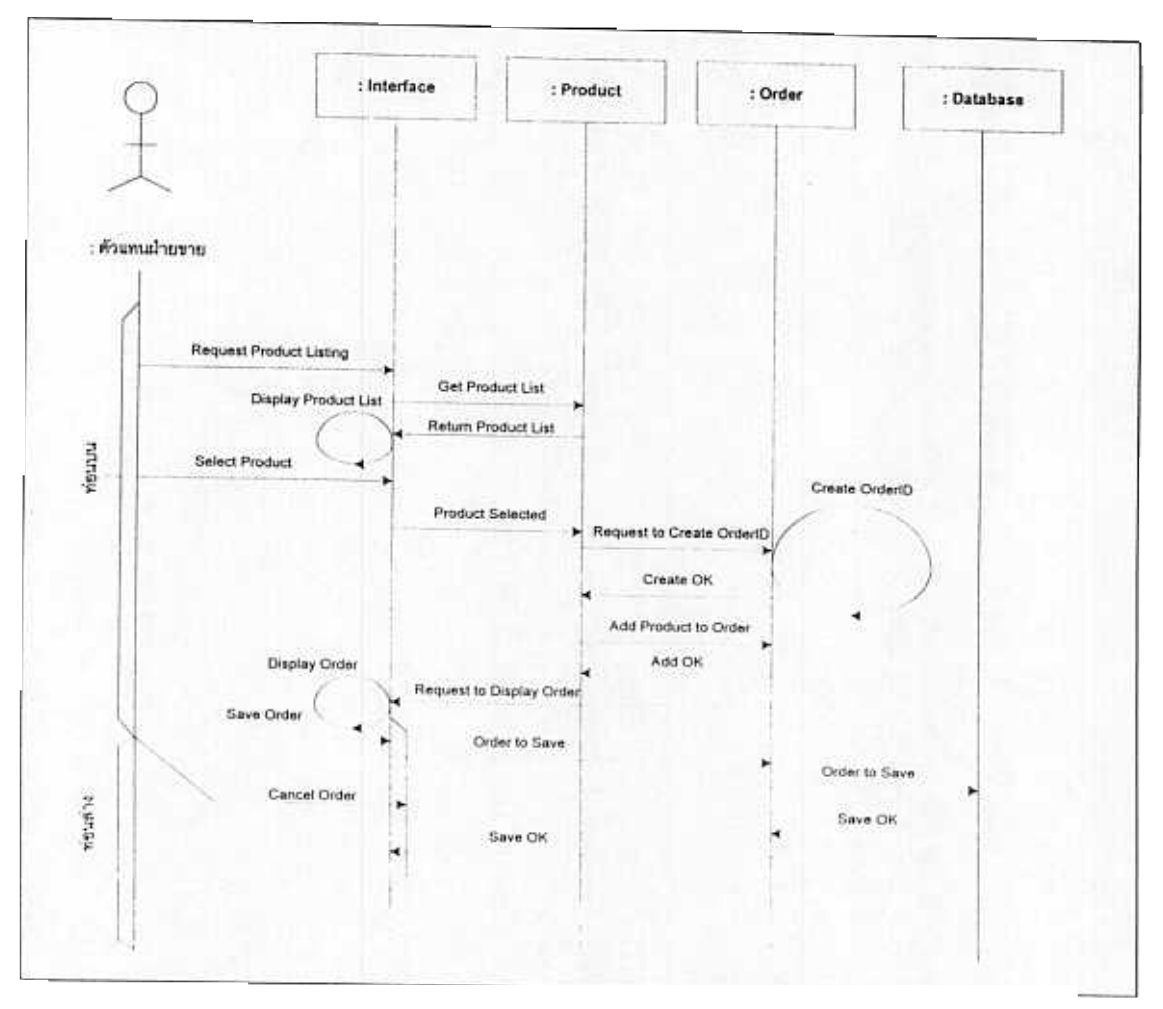

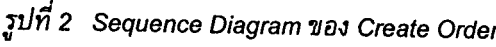

ของข้อความต่าง ๆ ภายใน ไดอะแกรม

ก่อนอธิบายตัว Sequence Diagram สำหรับ Create Order ขออธิบายข้อจำกัดของ Create Order ที่เราใช้เป็นตัวเดินเรื่องทั้งหมดก่อน เพื่อ จุดประสงค์ในการแสดงให้ดูเป็นตัวอย่าง การลง บันทึกในใบสั่งซื้อนี้จึงเป็นการลงบันทึกแบบง่ายๆ กล่าวคือ สามารถมีสินค้าในใบสั่งซื้อหนึ่งใบได้ เพียงประเภทเดียว (ในทางปฏิบัติอาจจะมีหลาย ประเภทสินค้าในหนึ่งใบสั่งซื้อได้) ดังนั้นตัวอย่าง Sequence Diagram สำหรับ Create Order จะ แสดงให้เห็นถึงลำดับของเหตุการณ์การลงบันทึก แบบง่ายๆ ดังกล่าว

Sequence Diagram สำหรับ Create Order มี การทำงานเรียงตามลำดับเวลาดังนี้

- 1. Request Product Listing : จาก User Interface ที่แสดงบนหน้าจอ Actor จะทำการ ขอให้ระบบแสดงรายการของสินค้าทั้งหมด ออกมาทางหน้าจอ
- 2. Get Product List : ออบเจ็คต์ User Interface หรือเรียกง่ายๆ ว่า Interface ก็จะทำการส่ง ต่อคำขอนั้นไปให้ "เจ้าของเรื่อง" ซึ่งก็คือ Product
- 3. Return Product List : "เจ้าของเรื่อง" ออบ เจ็คต์ Product ก็จะทำการส่งรายการสินค้าทั้ง หมดที่มีอยู่กลับคืนมาให้ Interface
- 4. Display Product List : ออบเจ็คต์ Interface เมื่อได้รับรายการสินค้าแล้วก็จะทำการแสดง รายการของสินค้าเหล่านั้นออกมาทางหน้าจอ ให้ Actor ดู ซึ่งจะเห็นได้ว่าเป็นการส่งข้อ ความเข้าหาตัวเอง (Reflexive Message)
- $5.$  Select Product  $\cdot$  Actor จะทำการคลิกที่สินค้า ์ตัวหนึ่ง (จากรายการสินค้าทั้งหมดที่แสดงบน หน้าจอ) ซึ่งลูกค้าต้องการซื้อ
- 6. Product Selected : Interface ก็จะทำการส่ง ี่ต่อข้อมูลสินค้าที่ Actor ทำการเลือกแล้วนั้น ไปยัง Product
- 7. Request to Create OrderID : เมื่อ Product ได้รับข้อมูลสินค้านั้นแล้ว ก็จะส่งคำขอไปยัง

Vol 1, No. 5, November-December 1999 191

Order เพื่อขอให้สร้าง ID ใหม่ให้ตัวหนึ่ง สำหรับใบสั่งชื่อสินค้าใบนี้

- 8. Create OrderID : เจ้าของเรื่องคือ Order ก็จะ ทำการสร้าง ID ใหม่ขึ้นมา ID หนึ่งสำหรับใบ สั่งชื้อนี้ ซึ่งจะเห็นได้ว่าเป็นการส่งข้อความเข้า หาตัวเอง (Reflexive Message) เช่นเดียวกับ **Display Product List**
- 9. Create OK : หลังจากนั้นออบเจ็คต์ Order ก็ ส่งข้อความไปบอก Product ว่าคำขอเพื่อ สร้าง ID นั้นได้ทำสำเร็จแล้ว
- 10.Add Product to Order : หลังจากนั้น Product จึงทำการส่งข้อมูลของสินค้า (ที่ลูก ค้าต้องการซื้อ) ไปให้ Order เพื่อทำการลง บันทึกในใบสั่งซื้อสินค้านั้น
- 11.Add OK : เมื่อเสร็จสิ้นการบันทึกแล้ว Order จึงบอกให้ Product รู้ว่าได้ดำเนินการเสร็จ แล้ว
- 12. Request to Display Order: พร้อมกันนั้น Order ก็ส่งคำขอไปยัง Interface เพื่อขอให้ Interface ทำการแสดงข้อมูลรายละเอียดทั้ง หมดของใบสั่งซื้อนี้ออกมาทางหน้าจอเพื่อให้ Actor ดู
- 13. Display Order : Interface ทำการแสดงข้อมูล รายละเอียดของใบสั่งซื้อนี้ออกทางหน้าจอ (ตามคำขอจาก Order)
- 14. Save Order : ต่อจากนั้น โดย Interface Actor ก็จะทำการคลิกปุ่ม Save เพื่อทำการ Save ข้อมูลของใบสั่งซื้อสินค้านั้น
- 15. Cancel Order : ให้สังเกตในไดอะแกรมที่ข้อ ความ Save Order ที่ส่งจากตัวแทนฝ่ายขาย จะมีข้อความอีกอันหนึ่งคือ ข้อความ Cancel Order แยกออกมาจากจุดร่วมเดียวกัน จุดที่มี การแยกออกดังกล่าวเป็นสัญญลักษณ์ของการ ดัดสินใจที่จะเลือกทำอันใดอันหนึ่งเท่านั้น ี ความหมายของจุดแยกนี้ก็คือ ถ้า Actor ตัด สินใจทำการ Save ขั้นตอนการทำงานที่เหลือ เรียงตามลำดับเวลาจะประกอบไปด้วยข้อ ความ

#### 192 Vol 1, No. 5, November-December 1999

Order to Save (จาก Interface): interface สงขอมูลของเบสงซื้อนี้ไปให้เจ้าของ ~ L 1a-1 Order

Order to Save (จาก Order): เจ้าของ เรื่อง Order ส่งต่อข้อมูลนั้นให้ Database เพื่อจะ<br>. ได้ทำการบันทึกข้อมูลนั้นต่อไป

Save OK (จาก Database): Database แจ้งไห้ Order รู้ว่าได้ทำการบันทึกเรียบร้อยแล้ว

Save OK (จาก Order): Order แจ้ง Interface ว่าการบันทึกข้อมูลได้ดำเนินการเสร็จ ...<br>สิ้นแล้ว

ถ้าหากตัดสินใจยกเลิก (อาจเป็นเพราะราคาสินค้า ทลูกคาคดวาแพงเกินไป) คือ ไม่ Save การ ทำงานจะสิ้นสุดทันที โปรดสังเกตุว่าการตัดสินใจ เลือกทำการ Save หรือ Cancel เป็น Statement หนึ่งที่ปรากฏในส่วนของการทำงานของ Use Case ด้วย (ไห้ดูไนส่วนของการทำงานของ Use Case ของ Use Case: Create Order ด้วย)

### 3.2.1 ความสอดคล้องกันระหว่าง Use Case u.a:: Sequence Diagram

Sequence Diagram ในรูปที่ 2 จริงๆ แล้วถูก ิสร้างขึ้นมาจาก Use Case: Create Order (เนื่อง จากบทความนี้เป็นบทความที่แสดงให้เห็นภาพ โดยรวมของ UML จึงยังไม่สอนวิธีการสร้าง Sequence Diagram จาก Use Case) ในเบื้องต้น นี้เราจะชี้ให้เห็นถึงความสอดคลั Use Case และ Sequence Diagram สำหรับ Create Order

ท่อนบนของ Sequence Diagram (หาคำว่า " ท่อนบน" ในไดอะแกรม) สำหรับ Create Order เทยบเท่ากับ Statement ดังนี้ (ไห้ดูในส่วนกา ทำงานของ Use Case ของ Use Case: Create Order ไนรูปที่ 1 ประกอบด้วย)

"จาก User Interface บนจอเพื่อทำการบันทึกข้อ มูลการสั่งซื้อ Actor จะต้องทำการใส่ข้อมูลเกี่ยว กับการสั่งซื้อ เป็นต้นว่า วันที่ลูกค้าต้องการให้สิ่<sub>1</sub> ์<br>ค้าส่งมอบถึงมือ (RequiredDate) ปริมาณที่

ี่ ต้องการสั่งชื่อ (Quantity) ต้องการให้ส่งมอบสิน ี ค้าโดยบริษัทรับส่งสินค้าไหน (ShipVia) ต้องการ ให้ส่งมอบสินค้าที่ไหน (ShipAddress)"

ท่อนล่างของ Sequence Diagram (หาคำว่า " ท่อนล่าง" ในไดอะแกรม) เทียบเท่ากับ Statement ส่วนที่เหลือของ Use Case นี้ กล่ คือ "หลังจากนั้น Actor สามารถเลือกที่จะทำการ บันทึกข้อมูลลงไปไว้ในฐานข้อมูล หรือยกเลิกการ ทำงานทั้งหมด ถ้า Actor เลือกทำการบันทึกข้อ มูล ใบสั่งซื้อสินค้าใบใหม่ก็จะถูกสร้างขึ้นมาใน<br>ฐานข้อมูล"

ดังนั้น ณ จุดนี้จึงขอสรุปเกี่ยวกับ Sequence<br>Diagramไว้ดังนี้

Sequence Diagram ถูกสร้างขึ้นมาจาก Use Case ตัว Use Case มิได้บอกรายละเอียด ของการทำงานภายในว่าเป็นอย่างไร Sequence Diagram ต่างหากเป็นตัวบอกว่ามีรายละเอียด การทำงานภายในอย่างไร และรายละเอียดการ ทำงานภายในเหล่านั้นก็คือ ข้อความที่วิ่งไปมาใน ไดอะแกรมนั้น

ส่วนคำถามถัดมาที่ผู้อ่านอาจอยากจะถามคือ ข้อ ความที่วิ่งไปมาเหล่านั้นมีประโยชน์อะไร เราจะไข คำตอบสำหรับคำถามนี้ในหัวข้อ Class Diagram ,ข้างล่าง

#### 3.3 Class Diagram

ก่อนอื่นขอนิยามคำว่า "Class" ก่อน "Class" คือ เซ็ตของออบเจ็คต์ที่มีคุณสมบัติ (Properties) แล พฤติกรรม (Methods) เช่นเดียวกัน ตัวอย่างเช่น Class ของหนังสือมีลักษณะดังแสดงในรูปที่ 3<br>... และเราอาจมออบเจ็คต์ต่าง ๆ ดังนี้อยู่ใน Class<br>. Book ดังตารางที่ 1 ข้างล่าง

ในตารางจะเห็นได้ว่าทั้ง 3 ออบเจ็คต์ที่แสดงในต รางก็คือ เซ็ทของออบเจ็คต์ที่มีคณส . BookAuthor, BookCategory, ISBN Lax PublishedYear เหมือนกัน แต่เนื้อหาส (Content) ของคุณสมบัติเหล่านั้นจะไม่เหมือนกัน

Vol 1, No. 5, November-December 1999 193

เช่น หนังสือที่มี ISBN 1111 ผู้แต่ง คือ รัชนี ส่วน หนังสือที่มี ISBN 1234 ผู้แต่ง คือ ชาลี

รูปที่ 3 ตัวอย่าง Class Book

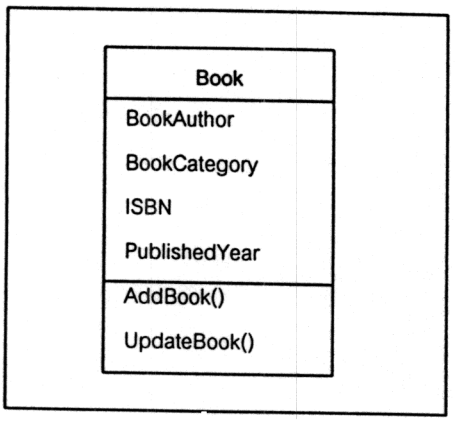

ดารางที่ 1 ด้วอย่างของ Class Book

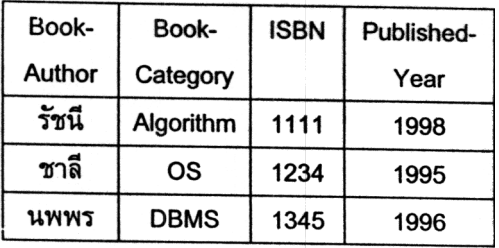

นอกจากการมีคุณสมบัติที่เหมือนกันแล้ว ออบ เจ็คต์ในคลาสเดียวกันยังมีพฤติกรรมที่เหมือนกัน อีกด้วย ตัวอย่างเช่น ในการเปลี่ยนแปลงราย ละเอียดของหนังสือเล่มหนึ่งๆ ออบเจ็คต์ทั้งหลาย ที่อยู่ใน Class นี้สามารถใช้พฤติกรรม UpdateBook() เพื่อทำการเปลี่ยนแปลงราย ิละเอียดของหนังสือเล่มนั้นๆ

จากความหมายของ Class ที่ได้นิยามไว้ข้างบน ความหมายของ Class Diagram ก็คือภาพที่ ประกอบไปด้วย Class ต่างๆ ที่มาประกอบหรือ รวมตัวกันกลายเป็นระบบหรือซอฟต์แวร์ตัวหนึ่ง เป็นต้น ยกตัวอย่างเช่น Class : Interface. Product, Order, Database เป็นต้น

โดย Class ทั้งสี่ส่วนนี้มีที่มาจาก Sequence Diagram สำหรับ Create Order (ให้สังเกตุว่า ึกล่องสี่เหลี่ยมข้างบน Diagram คือ ออบเจ็คต์ ของคลาสทั้งสี่นั่นเอง)

ในการดำเนินการพัฒนาซอฟต์แวร์ตัวหนึ่งๆ โปรแกรมเมอร์จะทำการพัฒนาซอฟต์แวร์ตาม Class ต่างๆ เหล่านั้นทั้งหมดที่ได้กำหนดขึ้นมา

Class Diagram ใน UML มีรูปแบบดังรูปที่ 4 คือ

### รูปที่ 4 รูปแบบของ Class Diagram

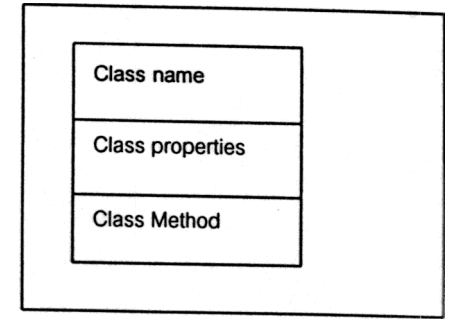

ซึ่งจะเห็นได้ว่าแต่ละส่วนของไดอะแกรมนี้ (ซึ่งมี อยู่ 3 ส่วน) จะสอดคล้องกับ Class Book ที่แสดง ในรูปที่ 3

ในทางปฏิบัติระบบที่พัฒนาจะมี Class ต่างๆที่ เกี่ยวข้องมากกว่า 1 Class เช่น ระบบการสั่งซื้อ สินค้า อาจจะมี Class customer, Class Order ซึ่ง Class ทั้งสองอาจมีความสัมพันธ์กันใน ลักษณะใดลักษณะหนึ่ง แต่ในบทความฉบับนี้ ต้องการเน้นให้เห็นถึงสัญญลักษณ์ของ Class Diagram และองค์ประกอบของ Class จึงยังไม่ กล่าวถึงความสัมพันธ์ของ Class เหล่านั้น

เราจะใช้ตัวอย่างการทำการบันทึกข้อมูลเกี่ยวกับ การสั่งซื้อสินค้า Create Order ในสองหัวข้อที่ แล้วกล่าวคือ Use Case และ Sequence Diagram เพื่อแสดงให้ผู้อ่านเห็นถึงการได้มาซึ่ง Class Diagram สำหรับ Class Order (ส่วน Class อื่นๆ ก็จะอาศัยวิธีการเดียวกัน เพื่อจะให้ ได้มาซึ่ง Class Diagram ของมัน)

เมื่อตอนเริ่มต้นสิ่งแรกที่เรามีสำหรับ Class Order คือ Class Order ซึ่งว่างเปล่าดังแสดงในรูปที่ 5

-Vol I, No. S, November-December 1999

รูปที่ 5 ตัวอย่าง Class Order ที่ว่างเปล่า

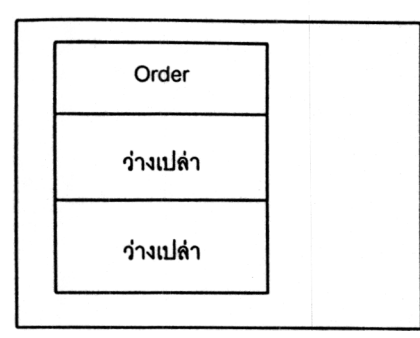

3.3.1 Class Properties

ในส่วนของ Class Properties คุณสมบัติที่เกี่ยว<br>... ข้องกับ Class Order มีดังนี้

#### ูรูปที่ 6 ตัวอย่าง Class Order

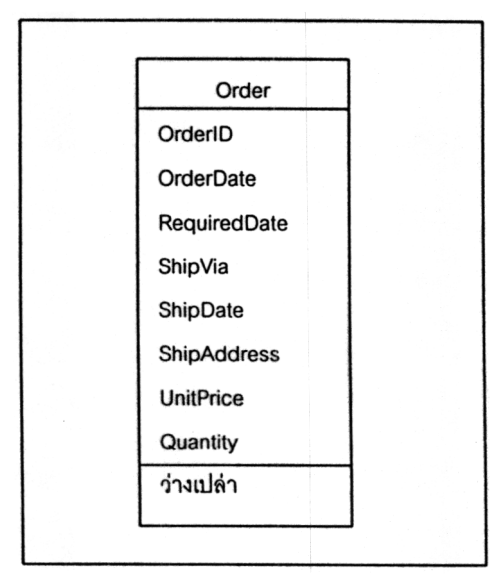

คุณสมบัติดังกล่าวได้มาจาก Use Case : Create Order โดยสังเกตุจากตัวอักษรเข้มใน "ส่วนของ การทำงานของ Use Case" ความจริงอย่างหนึ่ง ทเรารูกคอ ในขณะทเราทำการสมภาษณ Acto ของ Use Case นี้ Actor จะเล่าให้เราฟังว่า

"เมื่อมีลูกค้าโทรเข้าสั่งของ ลูกค้าจะ ข้องการบอกเราในรายละเอียด เช่น วันที่ลูกค้า ต้องการให้สินค้าส่งมอบถึงมือ (RequiredDate) ่ ต้องการสินค้านั้นกี่ชิ้น (Quantity) ต้องการให้ส่ง มอบสินค้าอย่างไร (ShipVia) ต้องการให้ส่งมอบ ี่ สินค้าที่ไหน (ShipAddress) เป็นต้น"

Actor โดยปกติจะต้องมีรายละเอียด เช่น ราคา ของสินค้าต่อชิ้น (UnitPrice) วันที่ที่สินค้าถูกส่ ออกไปโดยบริษัทที่รับส่งของ (ShipDate) ส่วน กุณสมบัติของ OrderID ชอฟต์แวร์ที่จะดำเนิน .<br>การสร้างจะทำการคำนวณให้เราโดยอัตโนมัติ ดัง ~ T .1 ,.4 -- ~ ~L~ [J~"1JU a~t1aJ1'lJ EJ~f1m~aJU9I'lJEJ" Class .. d . หนึ่งๆ จะมาจาก Use Case (อาจจะมากกว่า 1 Use Case เช่น นอกจากมาจาก Create Order แล้วยังสามารถมาจาก Modify Order หรือ Delete Order ได้ด้วย) และข้อมูลจากกา สัมภาษณ์กับ Actor ของ Use Case น้

#### 3.3.2 Class Methods

สิ่งสุดท้ายที่เราต้องการคือ Class Methods ซึ่งจะ<br>" ได้มาจาก Sequence Diagram สิ่งที่เราควรทราบ เบื้องต้นก็คือ ข้อความแต่ละข้อความใ Sequence Diagram สามารถเทยบเทากบ<br>Method 1 Method มาดกันที่ตัวอย่างการกำหนด . Class Methods ของ Class Order เพื่อจะได้เห็น ภาพที่แท้จริงกันเลย

หลักการหา Method มีดังน์

1. จาก Sequence Diagram สำหรับ Create Order พิจารณาเฉพาะข้อความที่วิ่งเข้ หรือออกจากแกนเวลาของ Order เท่านั้น รูปที่ 7 ู เป็นไดอะแกรมที่ตัดออกมาจากไดอะแกรมตัว สมบูรณ์ (ในรูปที่ 2 ) ไดอะแกรมที่ตัดออกมานี้ ประกอบด้วยข้อความเฉพาะที่เกี่ยวข้องกับ Class Order เทานน ชงจะเหนเดวามลูกศรวงเข้า จากแกนเวลาของ Order

สิ่งหนึ่งที่ผู้อ่านอาจจะรู้สึกว่าน่าจะเป็นคือ ข้อ ี ความต่าง ๆที่วิ่งไปมาแต่ละข้อความน่าจะมี Method ตัวหนึ่งมาทำหน้าที่ในการสื่อสารนั้น ย  $\tilde{\varphi}$ วเอย่างเช่น ข้อความ Request to Create OrderID จาก Product ไปหา Order จะมี Method: RequestToCreateOrderID() มาทำ หน้าที่ในการสื่อสาร ซึ่งในที่นี้ก็คือ คำขอใ Order ช่วยสร้าง iD ให้ 1 ID สำหรับใบสั่งซื้อ สินค้าเ

**X** Technical lournal

Vol 1, No. 5, November-December 1999 195

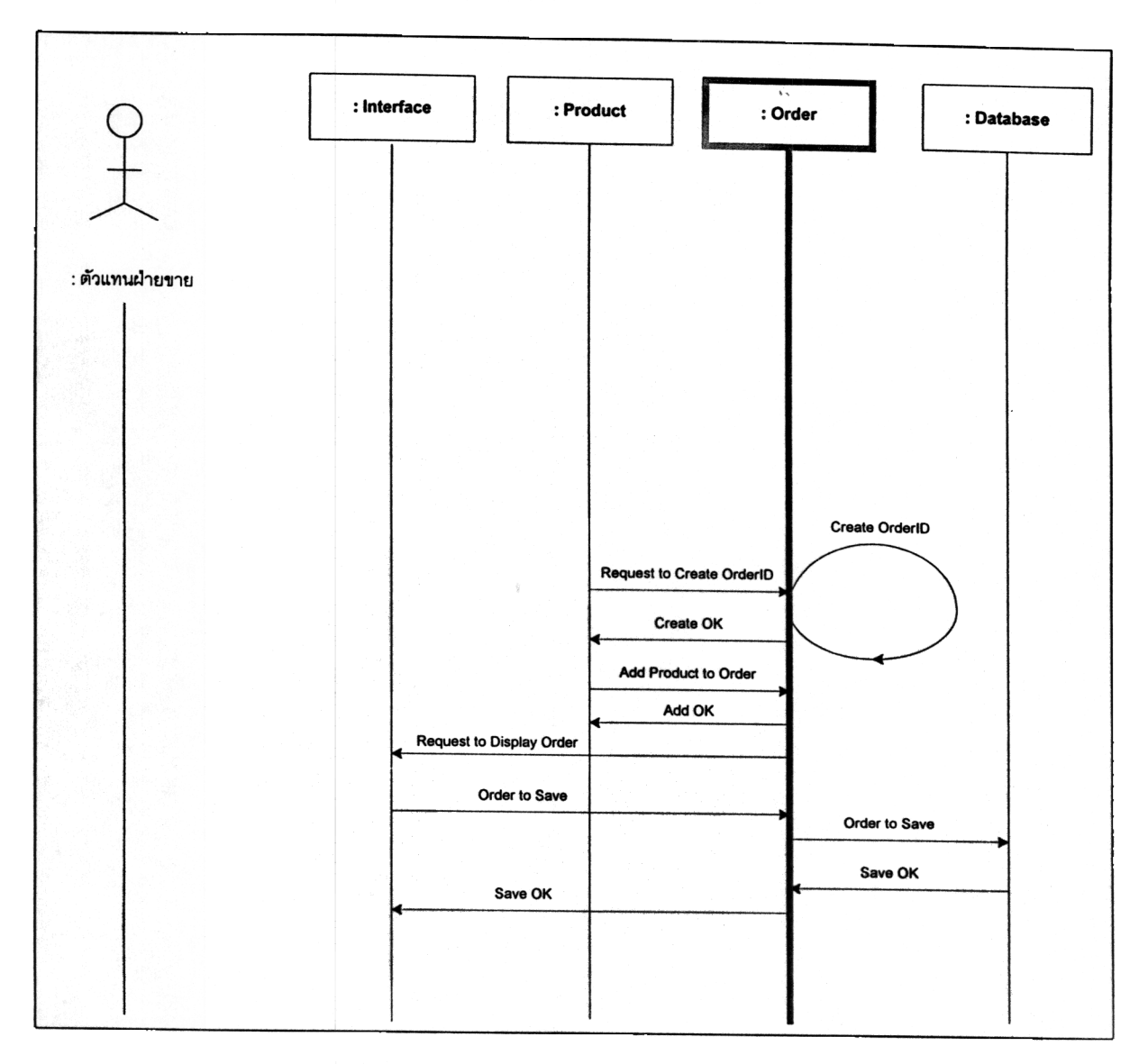

รูปที่ 7 Sequence Diagram สำหรับ Create Order เฉพาะข้อความที่เกี่ยวข้องกับ Class Order

ณ จุดนี้คำถามหนึ่งที่ผู้อ่านอยากจะถามก็คือ ข้อ ความ Request to Create Order ID ควรจะเป็น ของ Class ไหน ระหว่าง Class Product และ Order คำตอบของคำถามนี้จึงเกิดเป็นหลักการข้อ  $\vec{n}$  2

2. หลักการในข้อนี้เป็นหลักการอันหนึ่งที่ สามารถใช้ได้และเป็นที่ยอมรับโดยทั่วไป

"ถ้าข้อความที่พิจารณามีเนื้อหาสาระหนัก (weight) ไปทาง Class ไหนมากกว่า (ระหว่าง 2 Class) ข้อความนั้นก็จะกลายเป็น Method หนึ่ง Method ของ Class นั้น"

โดยใช้หลักการนี้ เราสามารถทำการกำหนด Method ให้กับ Class Order ได้ดังตารางที่ 2 เราสรุปได้ว่า Methods ของ Class Order

ประกอบไปด้วย

- Create OrderID
- Create OK
- Add OK
- Request to Display Order
- Order to Sace (จาก interface)
- Save Order (จาก Order)

IUG Vol 1, No. 5, November-December 1999

ตารางที่ 2 ตารางแสดงข้อความที่เกี่ยวข้องกับคลาสหนึ่งๆ

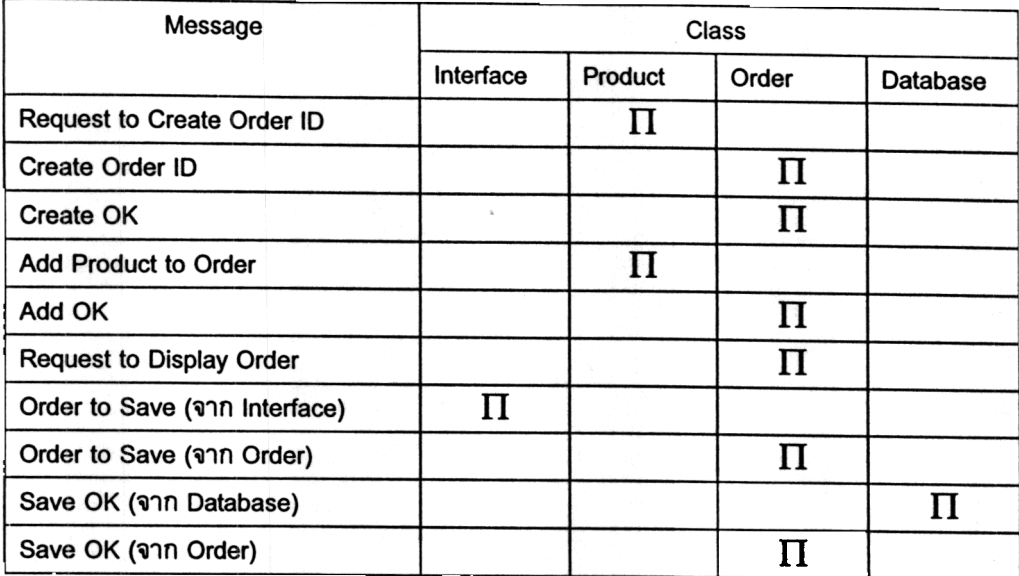

ให้สังเกตเครื่องหมาย  $\Pi$  ในคอลัมน์ Order ใ (เหล<sub>ั</sub>งเกตุเครองหมาย II เน<sub>ิ</sub>กอลมน Order เน ตารางที่ 2)

มาดูกันที่ Method อื่นๆ ซึ่งไม่อยู่ใน Class Orde กันก่อน สาเหตุของการที่ Methodอื่นๆ (ให้ดูใน ตารางที่ 2 ประกอบตรงเครื่องหมาย  $\Pi$  ที่ไม่อยู่ ในคอลัมน์ Order) กล่าวคือ

- RequestToCreateOrderID()
- AddProductToOrder()
- OrderToSave()
- SaveOK() (จาก Database)

Methods ของ Class Order สามารถอธิบายได้ดัง ส่

- $\bullet$ RequestToCreateOrderID() : ควรจะเป็น ของ Product เพราะ Product เป็นคนขอให้ Order ทำการสร้าง OrderID ใหม่ขึ้นมาตัว หนึ่ง
- ี่ AddProductToOrder() : ควรจะเป็นของ Product เพราะProduct เป็นคนขอให้ Order ทำการใส่ข้อมูลของสินค้าที่ลูกค้าต้องการซื้อ ลงไปไนไบสั่งซื้อสินค้านั้
- OrderToSave() : ควรจะเป็นของ Interface เพราะ Interface เป็นคนส่งข้อมูลของเบ ชื้อสินค้าไปให้ Orde

### รูปที่ 8 Class Order และ Method

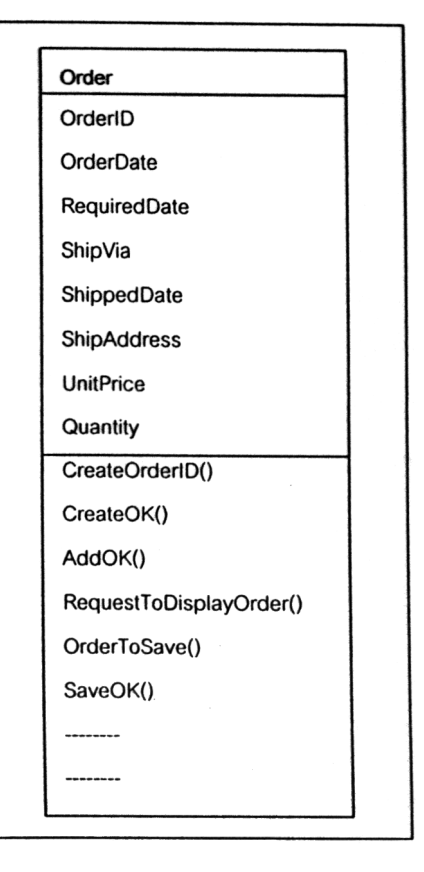

SaveOK() (จาก Database) : ควรจะเป็น ของ Database เพราะ Database เป็นคน ี แจ้งให้ Order ทราบว่าใบสั่งซื้อสินค้านั้นได้ ทำการ Save เรียบร้อยแล้ว

Vol 1, No. 5, November-December 1999 197

สรุปโดยหลักการก็คือ ถ้า Class 1 เป็นผ้ขอให้ Class 2 ทำอะไรให้ก็ตาม (โดยการส่งขัดความไป ให้ Class 2) Class 1 จะมี น้ำหนักมากกว่า ทั้งนี้ เพราะ Class 1 เท่านั้นถึงจะที่รู้ดีว่ากำลังให้ Class 2 ทำอะไรให้อยู่ ดังนั้น Method ทั้งสี่ข้าง บนจึงควรไปอยู่กับ Class อื่นๆ เหล่านั้นที่มิไช่ Order

ส่วน Method ที่เป็นของ Class Order ก็สามารถ ตอบได้โดยอาศัยหลักการเดียวกับหลักการในย่อ หน้าที่แล้ว

 $3.3.3$ Method ของ Class Order จาก Sequence Diagram อื่นๆ

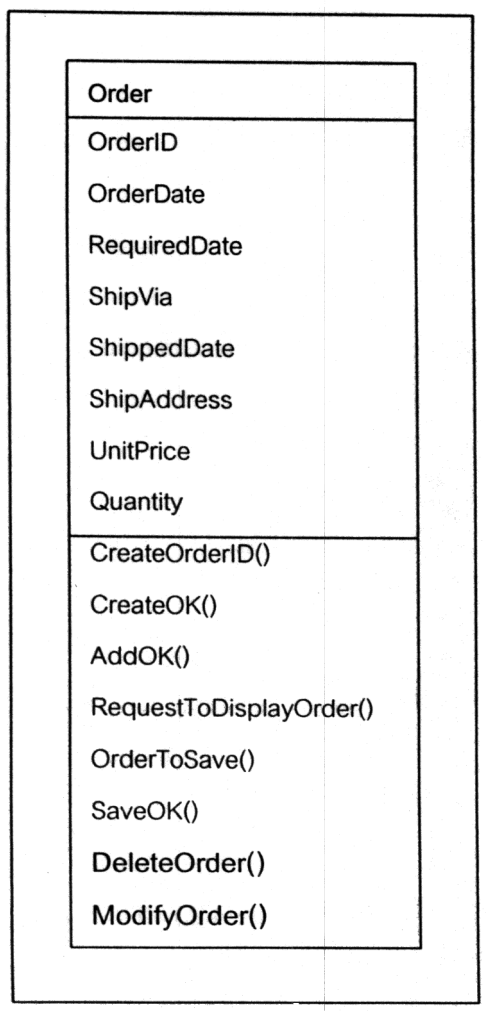

รูปที่ 9 Class Order และ Method

Class Order อาจจะมี Sequence Diagram อื่นๆ (นอกจาก Create Order Sequence Diagram) ที่

เกี่ยวข้องกับมัน อาทิเช่น Delete Order Sequence Diagram หรือ Modify Order Sequence Diagram เป็นต้น Sequence Diagram อื่นๆ เหล่านี้ก็จะเป็นที่มาของ Method อื่นๆ (นอกเหนือจาก Mehtod ในรูปที่ 8) เป็นต้น ว่า DeleteOrder(), ModifyOrder(), และอื่นๆ ดังนั้น Class Diagram สำหรับ Order จึงสามารถ รวมเอา Methods อื่นๆ เหล่านั้นเข้าไปด้วย กล่าว คือ (ให้ดูที่ Method ที่เป็นตัวอักษรเข้ม)

3.3.4 Class อื่นๆ นอกจาก Class Order

สำหรับ Class อื่นๆ เช่น Class : Interface, Product, Database เป็นต้น ผู้อ่านสามารถใช้วิธี การเดียวกันที่นำเสนอมาตั้งแต่ต้นในหัวข้อ Class Diagram เพื่อทำการหาคุณสมบัติและ Method ของมัน ในที่สุดแล้วเราก็จะได้ไดอะแกรมของทุก Class ในระบบของเราออกมาและสามารถนำเอา ไปทำการพัฒนาเป็นโปรแกรมได้ต่อไป

4. ภาพโดยรวมของกระบวนการทำงานทั้ง หมดของ UML

จากในหัวข้อ 3.1, 3.2 และ 3.3 ที่ได้นำเสนอไป แล้วในเรื่อง Use Case, Sequence Diagram และ Class Diagram เรียงตามลำดับหัวข้อดัง กล่าว เราจึงสามารถสรุปภาพโดยรวมของ กระบวนการทำงานทั้งหมดของ UML ดังแสดงไว้ ในรูปที่ 10

กล่าวคือ

- สิ่งแรกที่เราต้องทำคือ การหา Use Case ทั้ง หมดในระบบ
- ถัดมาคือ การสร้าง Sequence Diagram ที่ สอดกล้องกับ Use Case ตัวหนึ่งๆ
- สิ่งสุดท้ายคือการสร้าง Class Diagram Class Diagram จะประกอบไปด้วย Class ทั้งหมด ในระบบ ส่วน Class หนึ่ง Class ในไดอะแก รมนั้นโดยปกติจะถูกสร้างขึ้นมาจากหลาย Use Case และหลาย Sequence Diagram โดยที่ทั้ง Use Case และ Sequence

198 Vol 1, No. 5, November-December 1999

Diagram ดังกล่าวนั้นจะต้องมีความเกี่ยวข้อง กับ Class ตัวนั้น

### รูปที่ 10 กระบวนการทำงานของ UML

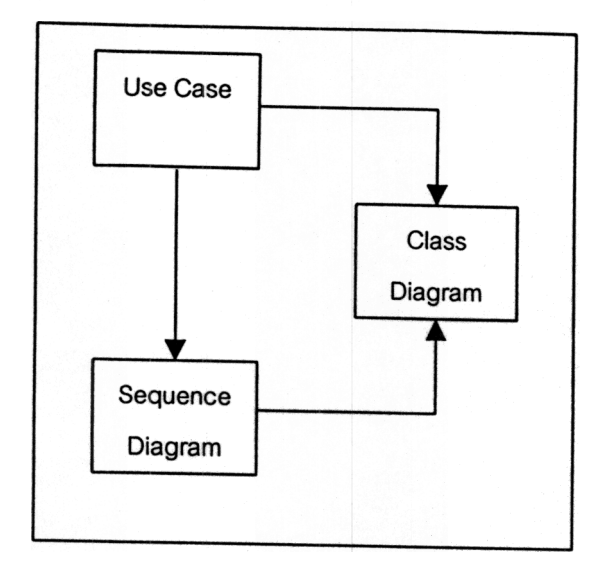

#### หนังสืออ้างอิง

- [1] VB6 UML Design and Development, Jake Sturm, Wrox Press Itd., 1999
- [2] Instant UML, Pierre-Alain Muller, Wrox press Ltd, 1997
- [3] Applying Use Cases, Geri Scheider, Jason P.Winters, Asddison-Wesley March 1999

#### ประวัติผู้เขียน

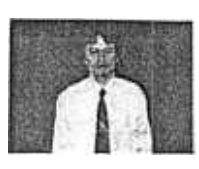

ดร.บรรจง หะรังษี เกิดที่ จังหวัดลพบุรีเมื่อวันที่ 19 กรกฎาคม พ.ศ. 2508 จบการ ศึกษาระดับปริญญาตรี สาขา

วิทยาการคอมพิวเตอร์ เกียรตินิยมอันดับสอง จาก มหาวิทยาลัยหอการค้าไทยเมื่อ พ.ศ 2532 จบการ ศึกษาระดับปริญญาโท และปริญญาเอก สาขา Computer Science and Engineering 900 University of New South Wales, Australia เมื่อปี

พ.ศ. 2537 และพ.ศ 2541 ตามลำดับ ได้เริ่ม ทำงานที่ศูนย์เทคโนโลยีอิเล็กทรอนิกส์และ คอมพิวเตอร์แห่งชาติในตำแหน่งนักวิจัย เมื่อเดือน มิถุนายน พ.ศ 2541 ปัจจุบันรับผิดชอบในงานด้าน การวางแผน วิเคราะห์ และออกแบบโครงสร้างพื้น ฐานของ NECTEC's MIS

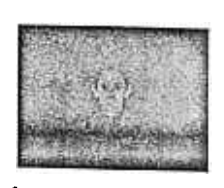

นางญาณวรรณ สินธุ ภิญโญ จบการศึกษาระดับ ปริญญาโทจากจุฬาลงกรณ์ มหาวิทยาลัย สาขา

เทคโนโลยีสารสนเทศ เมื่อปี พศ.2538 เริ่มทำงาน กับศูนย์เทคโนโลยีอิเล็กทรอนิกส์และคอมพิวเตอร์ แห่งชาติในตำแหน่งนักวิจัย โดยรับผิดชอบงานใน ด้านการวิเคราะห์ ออกแบบและพัฒนาระบบสาร สนเทศด้านต่างๆขององค์กร ในระหว่างเดือน ตุลาคม พศ.2540 – พฤศจิกายน 2540 ได้รับทุน ann the Japan International Co-operation Agency (JICA)เพื่อไปอบรมในด้าน Computer Software Technology ที่ประเทศสิงค์โปร์ บัจจุบัน ปฏิบัติงานในงานโครงการเครือข่าย NECTECNet